## DOWNLOAD

### Alt Key Photoshop For Mac

### MARQUEE SELECTION TOOLS

- -‡-, Move (V) shift drag constrains 0\*, 45\*, 90\*, opt/alt drag to duplicate layer Artboard (V) shift drag keeps ratio, draws square; opt/alt drag duplicates
- Rectangular Marquee (M) shift drag constrains square, shift adds to selected area; optifalt takes away from selection; shift + optifalt selects intersection; cmd/ctrl moves selected pixels; optifalt + cmd/ctrl copier
- Elliptical Marquee (M) shift drag constrains to circle; shift adds to selection, opt/alt takes away from selection; shift + opt/alt selects intersection, cmd/ctrl moves selected pixels; opt/alt + cmd/ctrl copies selected pixels
- Single Row Marquee shift adds a row of pixels to selection, opt/alt removes a row of pixels from selection; cmd/ctrl moves selected pixel opt/alt plus cmd/ctrl moves a copy of selected pixels
- Single Column Marquee similar to Single Row Marquee, above Lasso (L) shift adds to selection, opt/alt subtracts from selection, shift plus opt/alt to make intersection of areas, cmd/ctrl invokes Move tool
- Polygonal Lasso (L) shift constrains 0°, 45°, 90°; opt/alt drag for freehand drawing, delete/backspace removes segments; cmd/ctrl click closes
- Magnetic Lasso (L) click to place fastering points, opt/alt drag to invoke Lasso tool, opt/alt click to invoke Polygonal Lasso tool, delete or back-space to remove fastering points; [ or ] to change radius width
- Quick Selection (W) shift adds to selection, opt/slt subtracts from s tion; [ or ] to change brush diameter; shift plus [ or ] to change hardn
- Magic Wand (W) shift adds to selection; opt/all subtracts from selection; shift plus opt/all gives the intersection of two selections

### OTHER TOOLS

- 13. Crop (C) shift constrains to square; opt/alt draws out from center
- Perspective Crop (C) shift constrains square; opt/alt draws from center Slice (C) shift constrains to square, opt/alt draws from center; cmd/ctrl invokes Slice Select tool
- Slice Select (C) used for creating webpage html table rows and cells, shift click to select multiple slices, cmd/ctrl invokes Slice tool
- Syedropper (1) [if foreground color is targeted] click or drag to sample foreground color, opt/alt click or drag to sample new background color
- Color Sampler (1) click to set up to 4 persistent color sample readings; opt/alt click to remove the color sample targets 7 3D Material Eyedropper (1) allows copying a texture on a 3D surface Ruler (1) shift drag constrains 0°, 45°, 90°, opt/alt drag an end to measure an angle; also double-click end and drag to measure an angle
- Note (i) double-click to open Notes panel to write, delete note by clicking trashcan in Notes panel, elso right click to delete note 12-3 [Count (ii) drag to move marker; shift drag constrains 0°, 45°, 90°, opt/alt removes count marker.

## NAVIGATION

- Hand (H) opt/alt to zoom out; cmd/ctrl to zoom in
- Rotate View (R) shift constrains 0°, 45°, 90°, double-click tool to reset Rotate View (R) shift constrains 0°, 45°, 90°; coutse-ceax socs so reads Q. Zoom (Z) click to zoom in; opt/alt click zoom out; cmd/ctrl move layer

### PAINTING AND RETOUCHING TOOLS

Photoshop CC 2018 tools all 75 tools plus shortcuts and modifier keys

- Spot Healing Brush (J) click or drag to heal; dick then shift click to brush a straight line, drag plus shift constrains to 0°, 45°, 90°, [ or ] to change brush diameter, shift plus [ or ] to change edge hardness
- Healing (J) opt/elt to semple, then click or drag to heal, click then shift click to brush a straight line, drag plus shift constrains to 0°, 45°, 90°, [ or ] to change brush diameter, shift plus [ or ] to change edge hardness Path (I) drag to accritical behavior.
- Patch (J) drag to encircle blemish; then drag selection to clear area of picture to heal; shift adds to selection; opt/alt takes away from selection
- Content-Aware Move (j) shift adds to selected area; opt/alt remfrom selection; shift+opt/alt intersects selection area; shift+drag
- \* Red Eye (,) click on the red region of eye in picture to recolor to black Brush (B) click then shift click for straight; drag + shift constrains 0°, 45°, 90°, [ or ] changes diameter; shift + [ or ] changes hardness; opt/alt
- Pencil (8) click then shift click to brush a straight line; opt/ell to sample color, drag + shift constrains 0°, 45°, 90°, [ or ] to change diameter; try auto erase
- auto erase

  Color Replacement (B)
  samples color, [ or ] char
- | Color Replacement (III) click + shift click brushes straight, opt/elt samples color, [ or ] changes diameter, shift + [ or ] changes hardness
  | Mixer Brush (II) opt/elt click to load sample color from the canvas, click and then shift-click to paint a straight line, spacebe to pan the view
- Clone Stamp (5) opt/elt samples source; click + shift click brushes straight; drag + shift constrains; [ or ] changes diameter; shift + [ or ]
- \*2. Pattern Stamp (5) click then shift click brushes straight; drag + shift constrains 0°, 45°, 90°; [or ] changes diemeter; shift + [or ] edge hardness. History Emab (1°) click then shift click brushes straight, drag + shift constrains 0°, 45°, 90°; [or ] changes diameter; shift + [or ] edge hardness.
- , Art History Brush (Y) click then shift click brushes straight; drag + shift constrains 0\*, 45\*, 90\*; [ or ] changes diameter; shift + [ or ] hardness
- Eraser (E Frame opt/alt erases to history, click then shift click is straight, drag + shift constrains, [ or ] changes diameter; shift + [ or ] hardness
- Background Eraser (E. Frame: click then shift click brushes straight; drag + shift constraint; [ or ] changes diameter; shift + [ or ] changes hardness
- Magic Eraser (E) opt/alt samples color; shift + opt/alt for color samples
- Gradient (G) opt/aft samples color, shift + opt/aft invokes color sampler, shift + drag constrains 0°, 45°, 90° Paint Bucket (G) opt/alt samples color; shift + opt/alt for color sampler
- 3D Material Drop (G) opt/alt; shift write something here Blur click then shift click brushes straight; drag + shift constrains; [ or ] changes diameter; shift + [ or ] changes edge hardness
- △ , Sharpen click then shift click brushes straight; drag + shift constrains; [ or ] changes diameter; shift + [ or ] changes edge hardness
- Smudge click then shift click brush straight; drag + shift constrains; [ or ] changes diameter; shift + [ or ] changes edge hardness
- Dodge (O) drag + shift constrains to 0°, 45′, 90°, click then shift click brushes straight, [or ] changes diameter, shift + [or ] edge hardness

- Burn (O) drag + shift constrains to 0°, 45°, 90°, click then shift click brushes straight; [or] changes diameter; shift + [or] edge hardnes
- Sponge (O) drag + shift constrains to 0°, 45°, 90°, click then shift click brushes straight; [ or ] changes diameter; shift + [ or ] edge hardness

### VECTOR DRAWING & TYPE TOOLS

- Pen (P) shift constrains; opt/alt invokes Convert Direction Point tool; cmd/ctrl invokes white Direct Selection tool; shift over path segment invokes new drawing
- Freeform Pen (P) experiment with the Curve Fit in the Geometry Options and the Magnetic option switch on the Control Panel
- Add Anchor Point opt/elt click when over anchor point removes anchor; opt/elt plus drag when over path segment duplicates the
- Delete Anchor Point opt/elt invokes Add Anchor Point tool
- Convert Point shift constrains direction points 0°, 45°, 90°, opt/alt drag from corner anchor point pulls out asymmetrical leading direction point
- T Horizontal Type (1) shift drag constrains square, drag plus opt/alt draws from center, opt/alt click or drag for Paragraph Text Size
- T, Vertical Type (T) shift drag constrains square, drag + opt/alt draws from center, opt/alt dick or drag invokes Paragraph Text Size dialog box
- Tr. Horizontal Type Mask (T) shift drag constrains square; drag + opt/alt draws from center; opt/alt click or drag invokes Paragraph Text Size
- [T], Vertical Type Mask (T) similar to Horizontal Type Mask tool, above
- Path Selection (A) shift click to select multiple peths; opt/elt drag to duplicate path; cmd/ctrl invokes white Direct Selection tool
- D: Direct Selection (A) shift click selects more anchors; opt/alt click selects all anchors; opt/alt drag duplicates path; cmd/ctrl invokes Path Selection
- Rectangle (U) shift drag constrains square; opt/alt draws from center
- Rounded Rectangle (U) shift drag constrains; opt/alt draws from center
- C Ellipse (U) shift drag constrains circle; opt/alt draws from center
- O\_Polygon (U) shift drag constrains, opt/alt draws from center
- Line (U) shift constrains to 0°, 45°, 90°
- (U) shift constrains ratio; opt/alt draws from center

### FOREGROUND AND BACKGROUND COLORS Set Foreground Color (X) click to set Foreground Color in color picker

- Set Background Color (X) click to set Background Color in color picker
- Switch Foreground and Background Colors (X) click to switch
- Default Foreground and Background Colors (D) click default
   Edit in Quick Mask Mode (Q) click or press Q for Quick Mask m
- SCREEN MODES
- Standard Screen Mode (F) Full Screen Mode with Menu Bar (F)
- Full Screen Mode (F)

... Edit Toolbar click to open up a Customize Toolbar dialog box

trainingonsite.com | mikewitherell@jetsetcom.net | jetsetcom.net | urszulawitherell@jetsetcom.net

Alt Key Photoshop For Mac

# DOWNLOAD The state of the state of the stat

2/4

Affinity Photo is a past Apple Mac App of the Year Winner and the professional tool has everything you'd expect in a premium photo-editing product.. Get rid of the Alt key to bring up the new layer dialog for more options Useful Photoshop Shortcut Commands.. He's also been a finalist in Deke's Techniques Photoshop Challenge While still taking on some freelance work, Eric has recently become a Lecturer at Peterborough's Media and Journalism Centre where he enjoys sharing his knowledge as well as learning new skills.

Eric's background in video editing with Adobe Premier led to his interest, and then obsession, with Photoshop. Download age of empires 4 full version free Known as only "TipSquirrel" for two years, Eric 'went public' when he was a finalist in The Next Adobe Photoshop Evangelist competition. Dg foto art gold This realisation that he loves to teach has made Eric look at altering his career path.. Starting TipSquirrel com as a hobby he is proud to have gathered together and be a part of The Photoshop Nuts.. Use it to edit and retouch images as well as create multi-layer pieces The professional corrections and adjustments tools rival any other app out there and it has a great noise-reduction filter.

### Z.g.hao On Twitter: Will You Update Pastebot For Mac

Also use Ctrl + Alt + Shift + S to bring up the save for web dialog Ctrl + Alt + Shift + N (New Layer No Dialog) — Quickly insert a new empty layer on top of the active layer. Finale Free Download For Mac

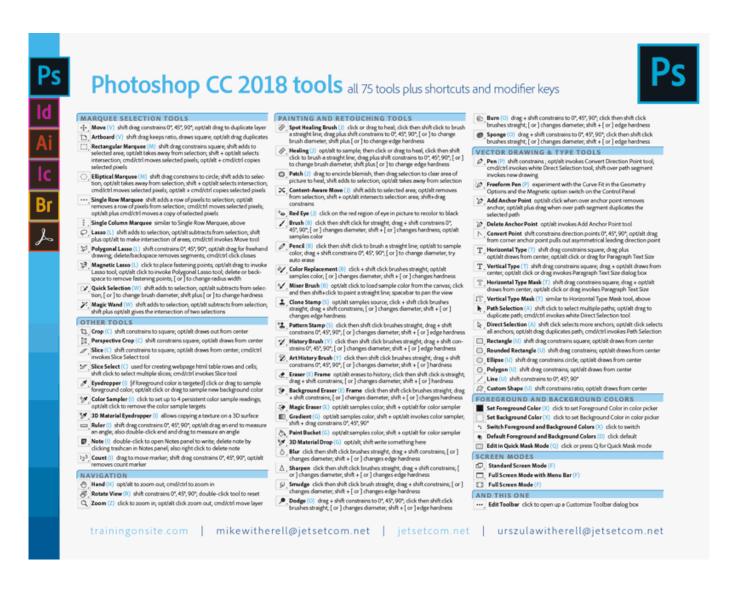

3/4

Fallout 3 crack indir

Best Usb Camera Recording Software Berita Bandung Hari Ini

Windows 10 How To Open Dmg File Iphone

0041d406d9 Cinema 4d Free Download Full Crack

0041d406d9

Download ebook Homeboys: gangs, drugs, and prison in the barrios of Los Angeles by Joan W Moore; Robert García DJVU, PDF, EPUB

4/4